# **CORINNE HOISINGTON'S TM** NDROID BOOT CAMP FOR DEVELOPERS USING JAVAT

## A GUIDE TO CREATING YOUR FIRST ANDROID APPS

## **THIRD EDITION**

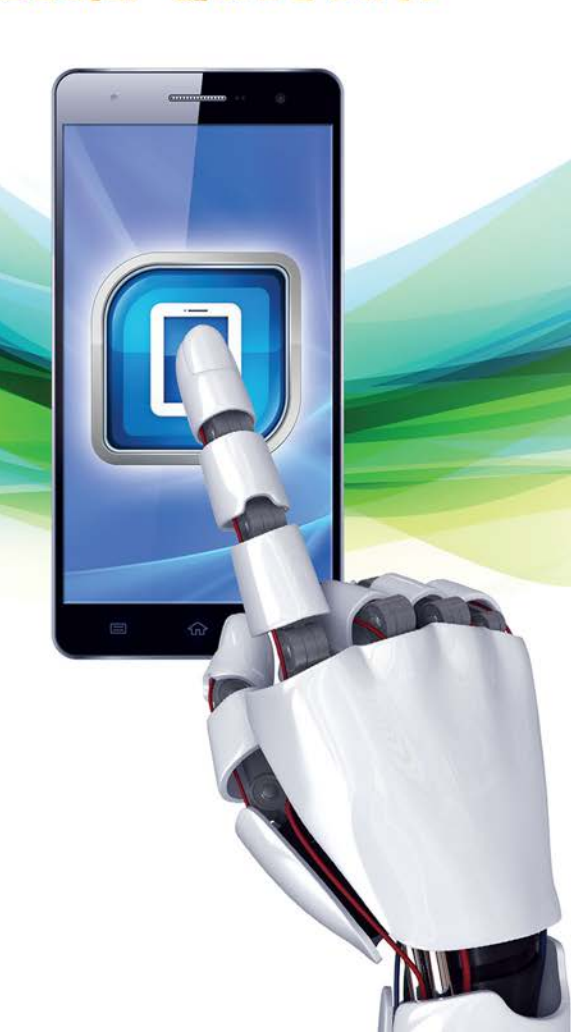

## Android™ Boot Camp for Developers Using Java™

A Guide to Creating Your First Android Apps

Copyright 2016 Cengage Learning. All Rights Reserved. May not be copied, scanned, or duplicated, in whole or in part. Due to electronic rights, some third party content may be suppressed from the eBook and/or eChapter(s).<br>

Copyright 2016 Cengage Learning. All Rights Reserved. May not be copied, scanned, or duplicated, in whole or in part. Due to electronic rights, some third party content may be suppressed from the eBook and/or eChapter(s).<br>

## Android™ Boot Camp for DEVELOPERS USING JAVA™

A Guide to Creating Your First Android Apps

## CORINNE HOISINGTON

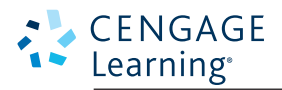

Australia • Brazil • Mexico • Singapore • United Kingdom • United States

Copyright 2016 Cengage Learning. All Rights Reserved. May not be copied, scanned, or duplicated, in whole or in part. Due to electronic rights, some third party content may be suppressed from the eBook and/or eChapter(s). Editorial review has deemed that any suppressed content does not materially affect the overall learning experience. Cengage Learning reserves the right to remove additional content at any time if subsequent rights restrict This is an electronic version of the print textbook. Due to electronic rights restrictions, some third party content may be suppressed. Editorial review has deemed that any suppressed content does not materially affect the overall learning experience. The publisher reserves the right to remove content from this title at any time if subsequent rights restrictions require it. For valuable information on pricing, previous editions, changes to current editions, and alternate formats, please visit www.cengage.com/highered to search by ISBN#, author, title, or keyword for materials in your areas of interest.

Important Notice: Media content referenced within the product description or the product text may not be available in the eBook version.

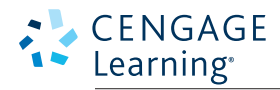

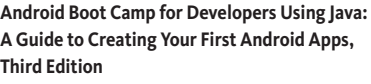

Corinne Hoisington

Product Director: Kathleen McMahon

Product Team Manager: Kristin McNary

Senior Product Manager: Jim Gish

Senior Content Developer: Alyssa Pratt

Development Editor: Lisa Ruffolo, The Software Resources

Product Assistant: Abigail Pufpaff

Marketing Manager: Eric LaScola

Senior Production Director: Wendy Troeger

Production Director: Patty Stephan

Senior Content Project Manager: Jennifer K. Feltri-George

Managing Art Director: Jack Pendleton

Cover image(s): ©traffic\_analyzer/iStock, ©pictafolio/iStock, ©marty8801/iStock, ©MakaronProduktion/iStock, ©Artos/ Shutterstock

ALL RIGHTS RESERVED. No part of this work covered by the copyright

© 2016 Cengage Learning WCN: 02-200-203

herein may be reproduced, transmitted, stored or used in any form or by any means graphic, electronic, or mechanical, including but not limited to photocopying, recording, scanning, digitizing, taping, Web distribution, information networks, or information storage and retrieval systems, except as permitted under Section 107 or 108 of the 1976 United States Copyright Act, without the prior written permission of the publisher.

For product information and technology assistance, contact us at **Cengage Learning Customer & Sales Support, 1-800-354-9706**

For permission to use material from this text or product, submit all requests online at **www.cengage.com/permissions** Further permissions questions can be emailed to **permissionrequest@cengage.com**

Library of Congress Control Number: 2015942358 ISBN: 978-1-305-85799-5

#### **Cengage Learning**

20 Channel Center Street Boston, MA 02210 USA

Cengage Learning is a leading provider of customized learning solutions with employees residing in nearly 40 different countries and sales in more than 125 countries around the world. Find your local representative at **www.cengage.com**

Cengage Learning products are represented in Canada by Nelson Education, Ltd.

For your course and learning solutions, visit **www.cengage.com**

Purchase any of our products at your local college store or at our preferred online store **www.cengagebrain.com**

#### **Notice to the Reader**

Publisher does not warrant or guarantee any of the products described herein or perform any independent analysis in connection with any of the product information contained herein. Publisher does not assume, and expressly disclaims, any obligation to obtain and include information other than that provided to it by the manufacturer. The reader is expressly warned to consider and adopt all safety precautions that might be indicated by the activities described herein and to avoid all potential hazards. By following the instructions contained herein, the reader willingly assumes all risks in connection with such instructions. The publisher makes no representations or warranties of any kind, including but not limited to, the warranties of fitness for particular purpose or merchantability, nor are any such representations implied with respect to the material set forth herein, and the publisher takes no responsibility with respect to such material. The publisher shall not be liable for any special, consequential, or exemplary damages resulting, in whole or part, from the readers' use of, or reliance upon, this material.

Printed in the United States of America Print Number: 01 Print Year: 2016

# Brief Contents

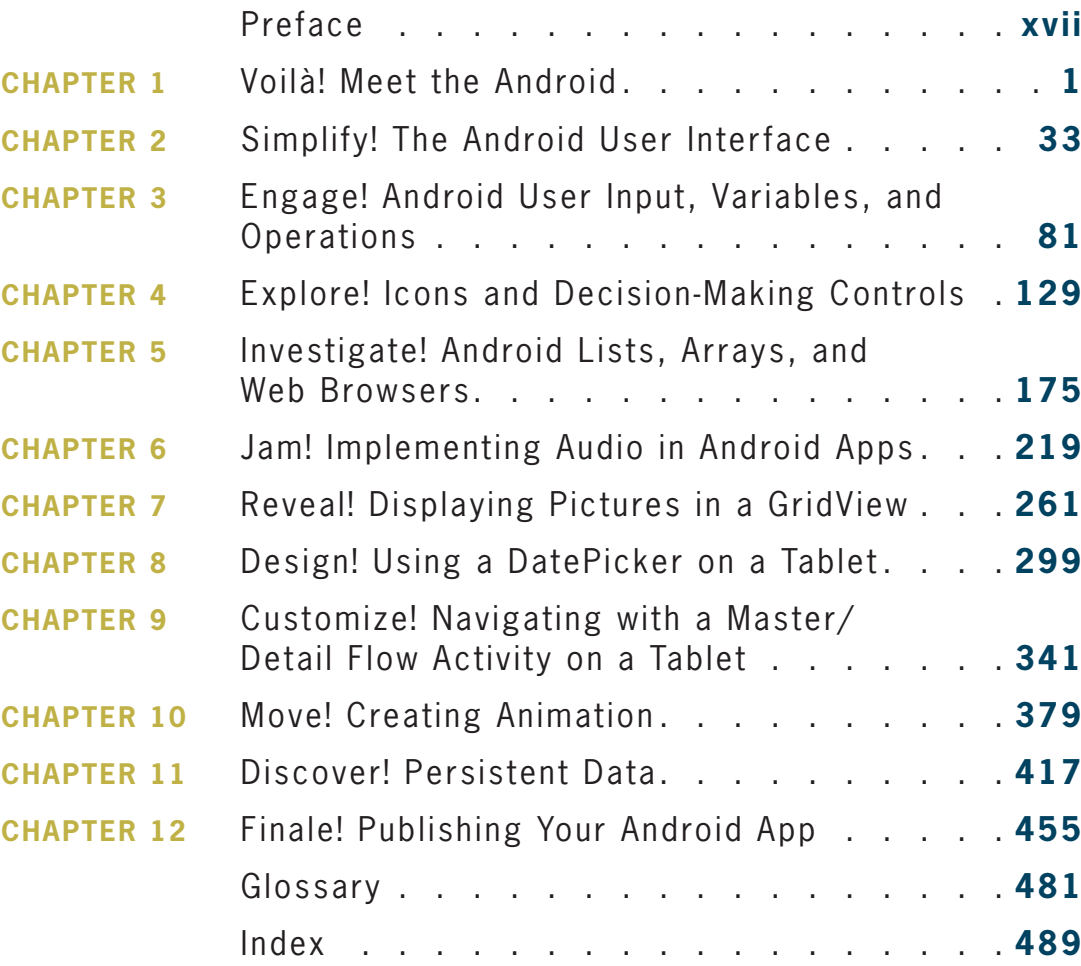

# Contents

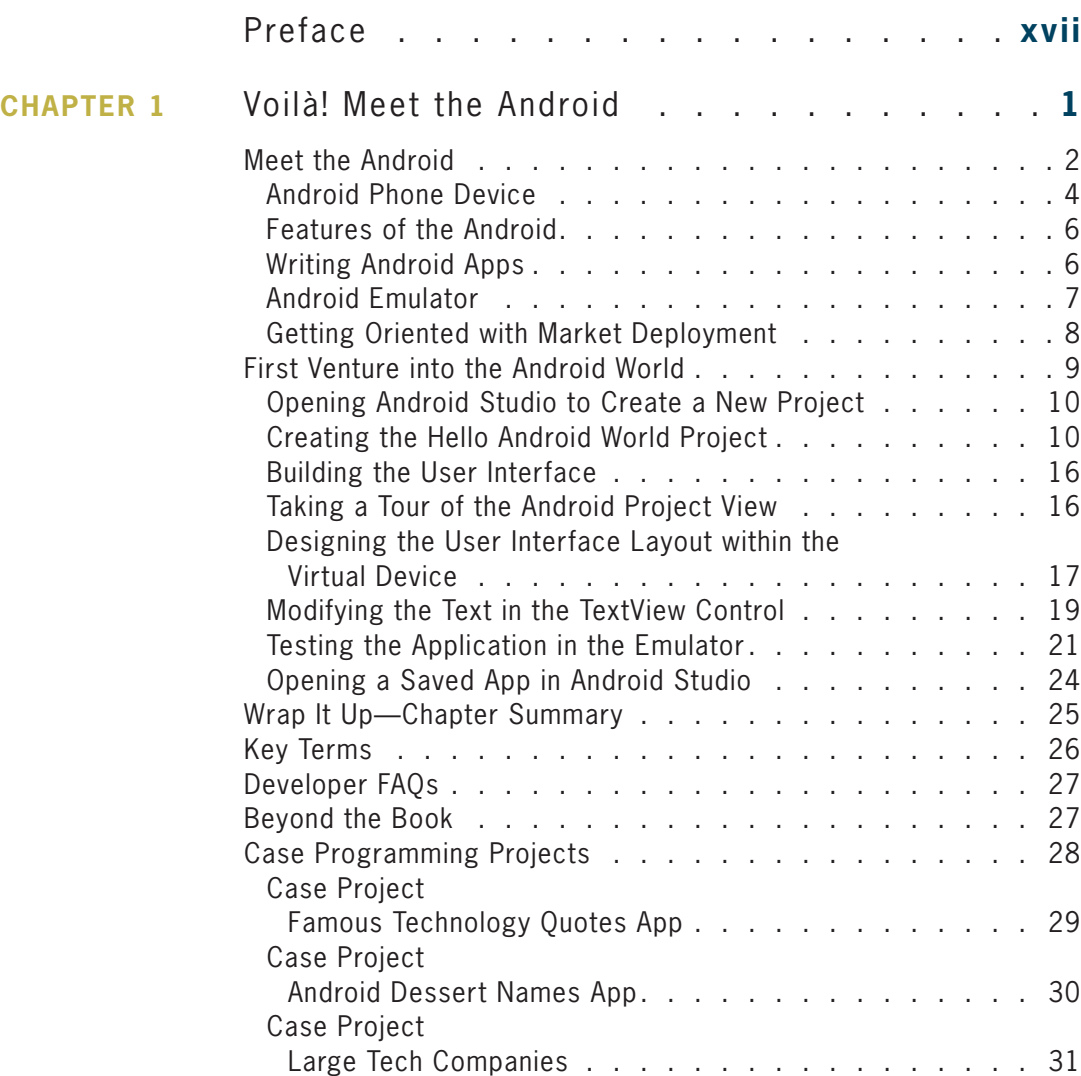

**vi**

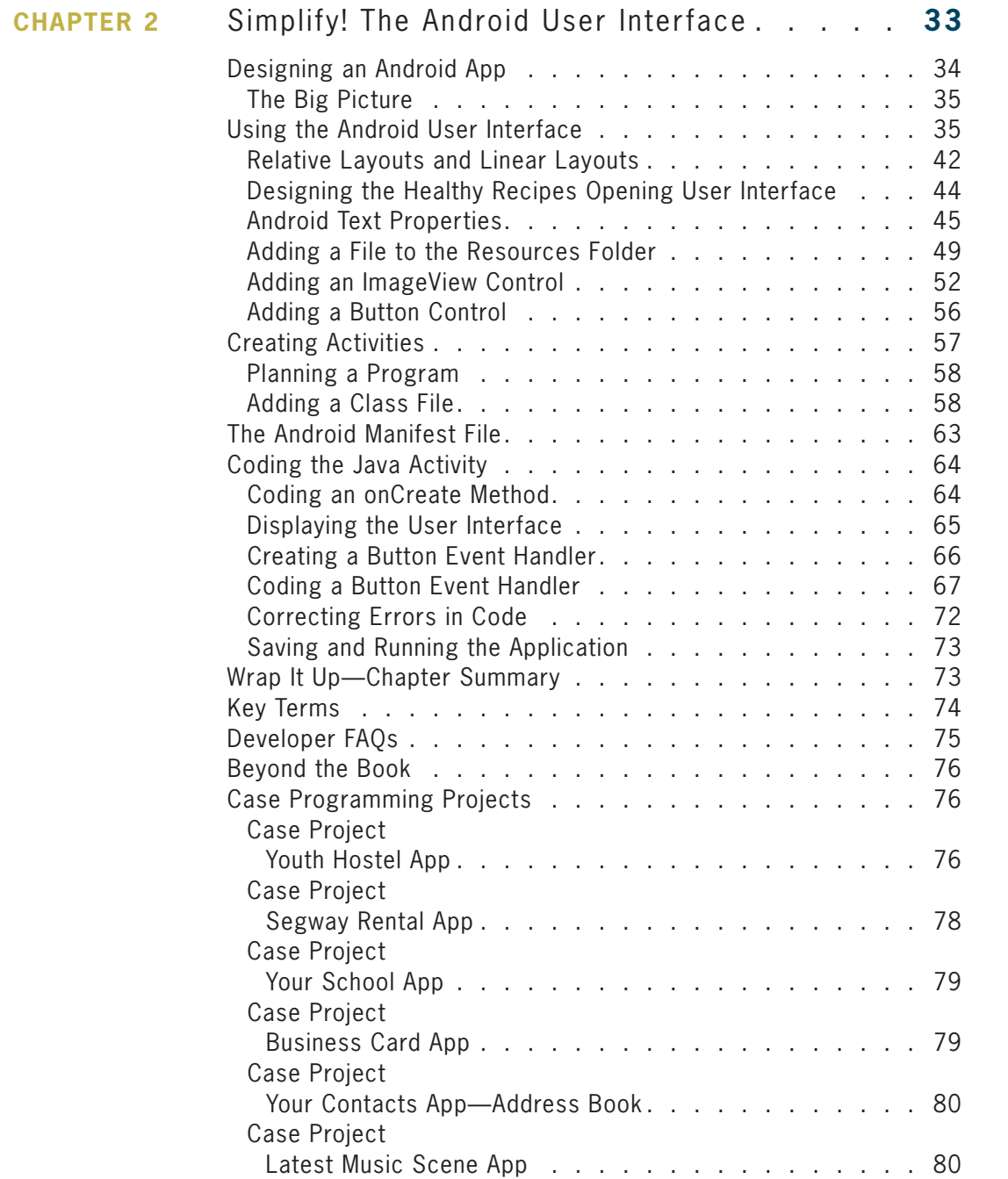

**vii**

#### **C ontent s**

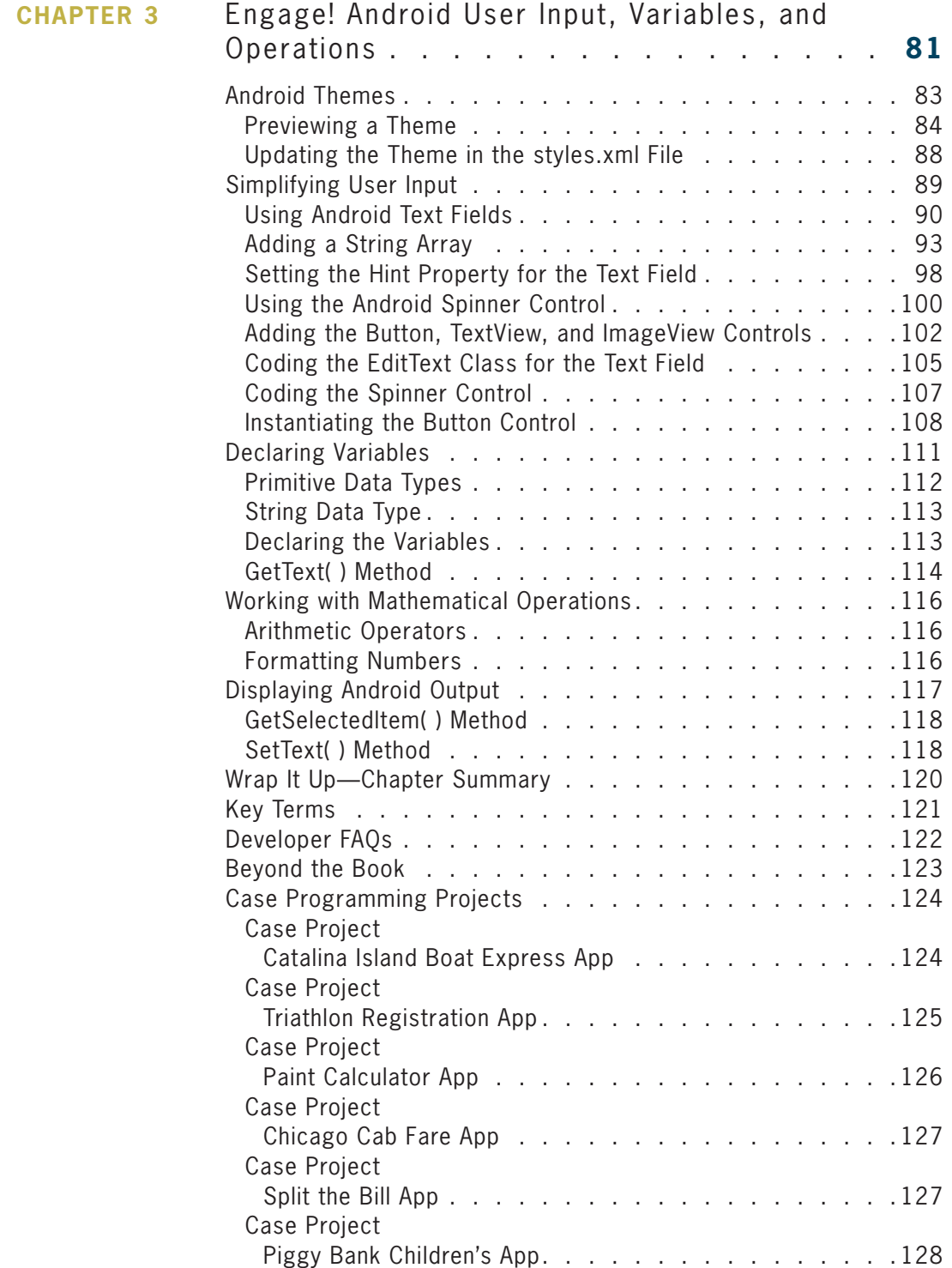

**viii**

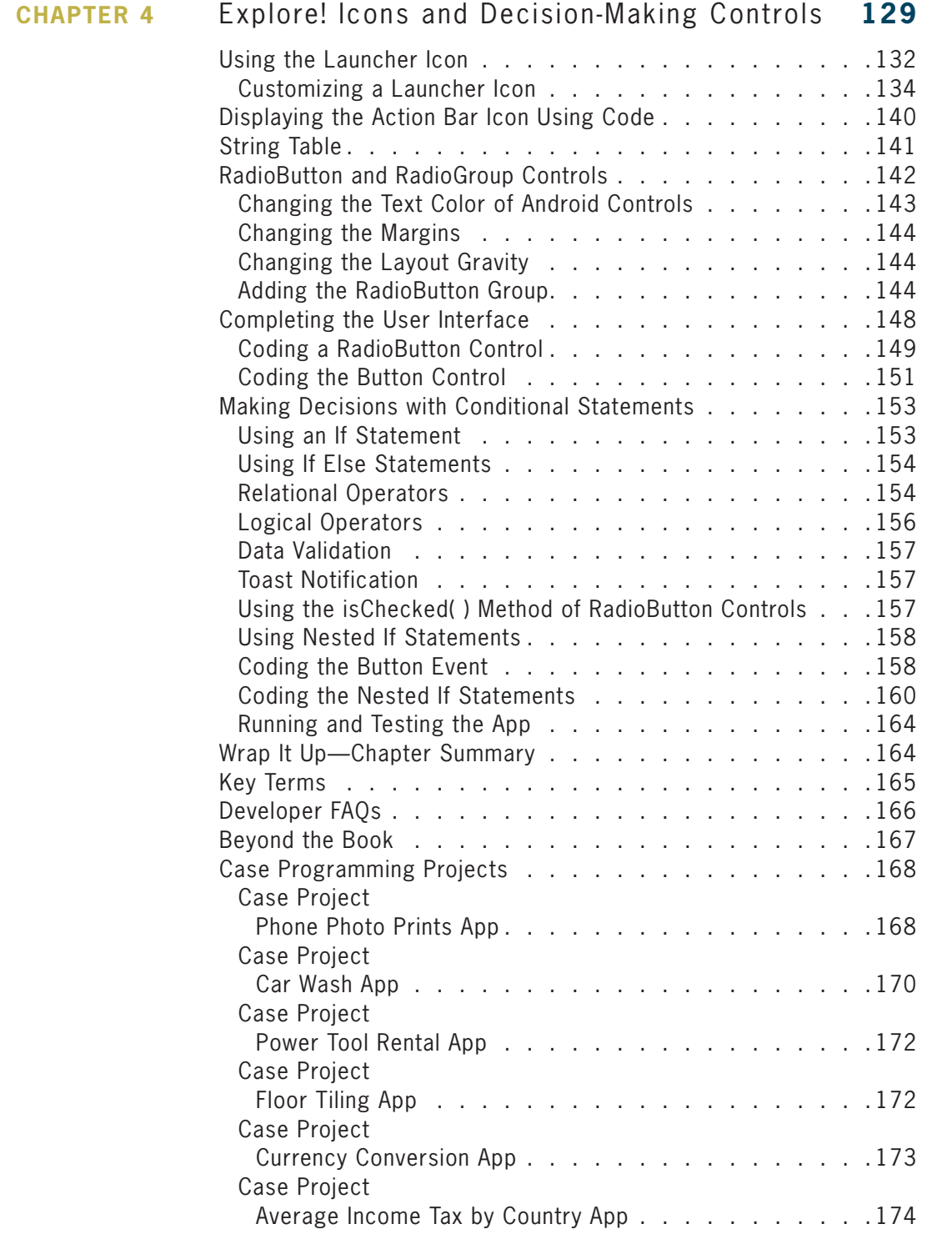

#### **C ontent s**

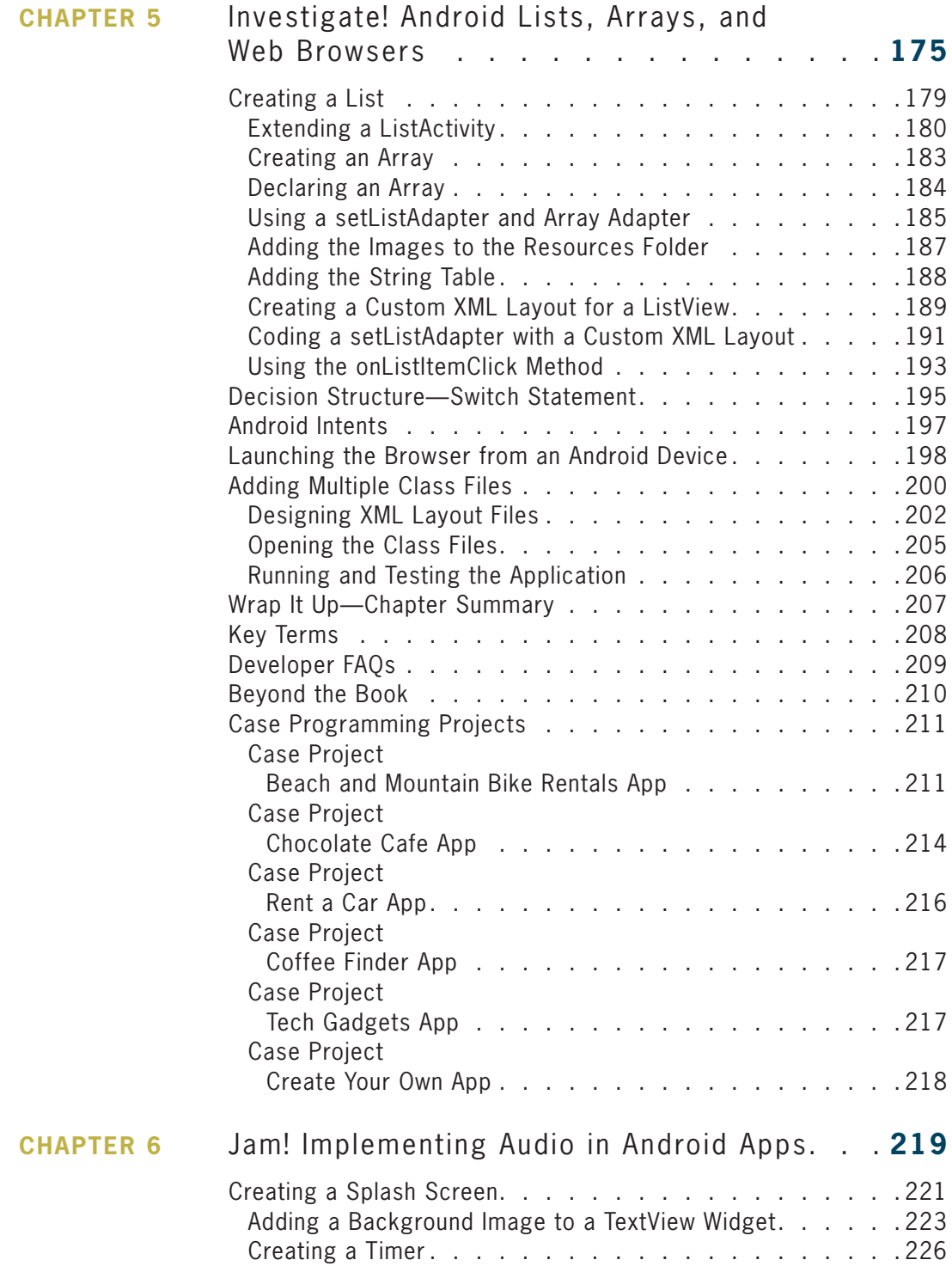

**x**

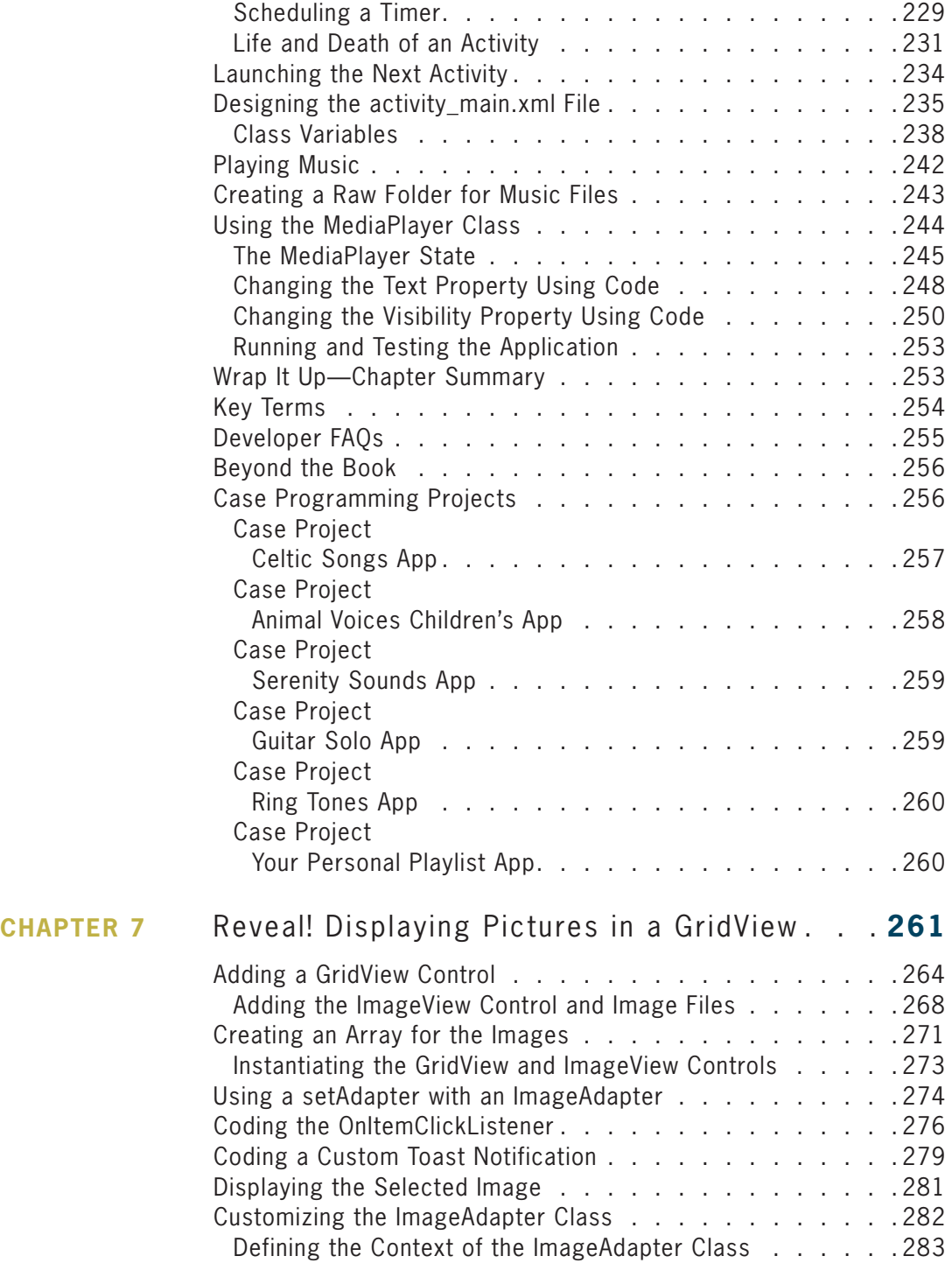

**CHAPTER 8** 

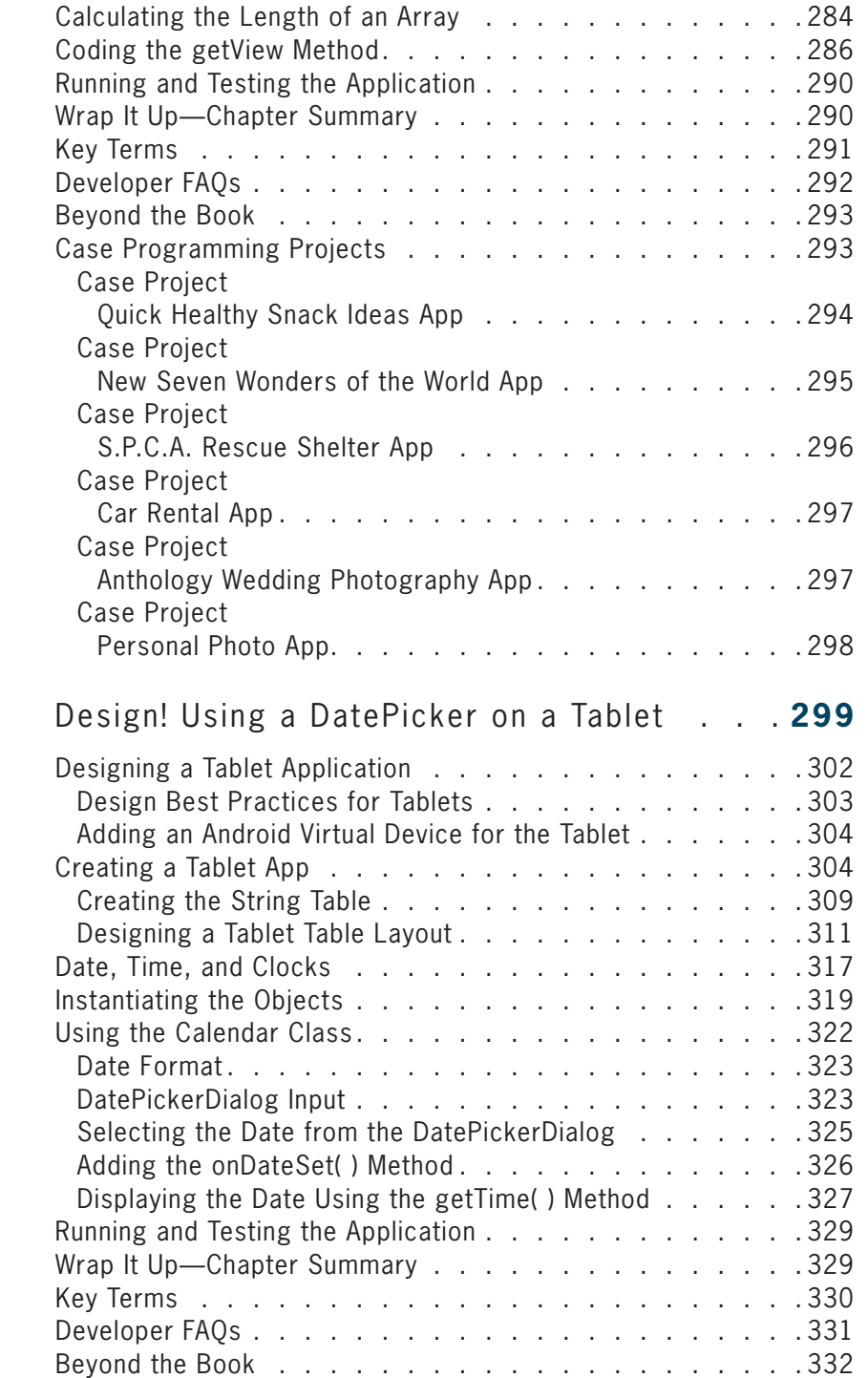

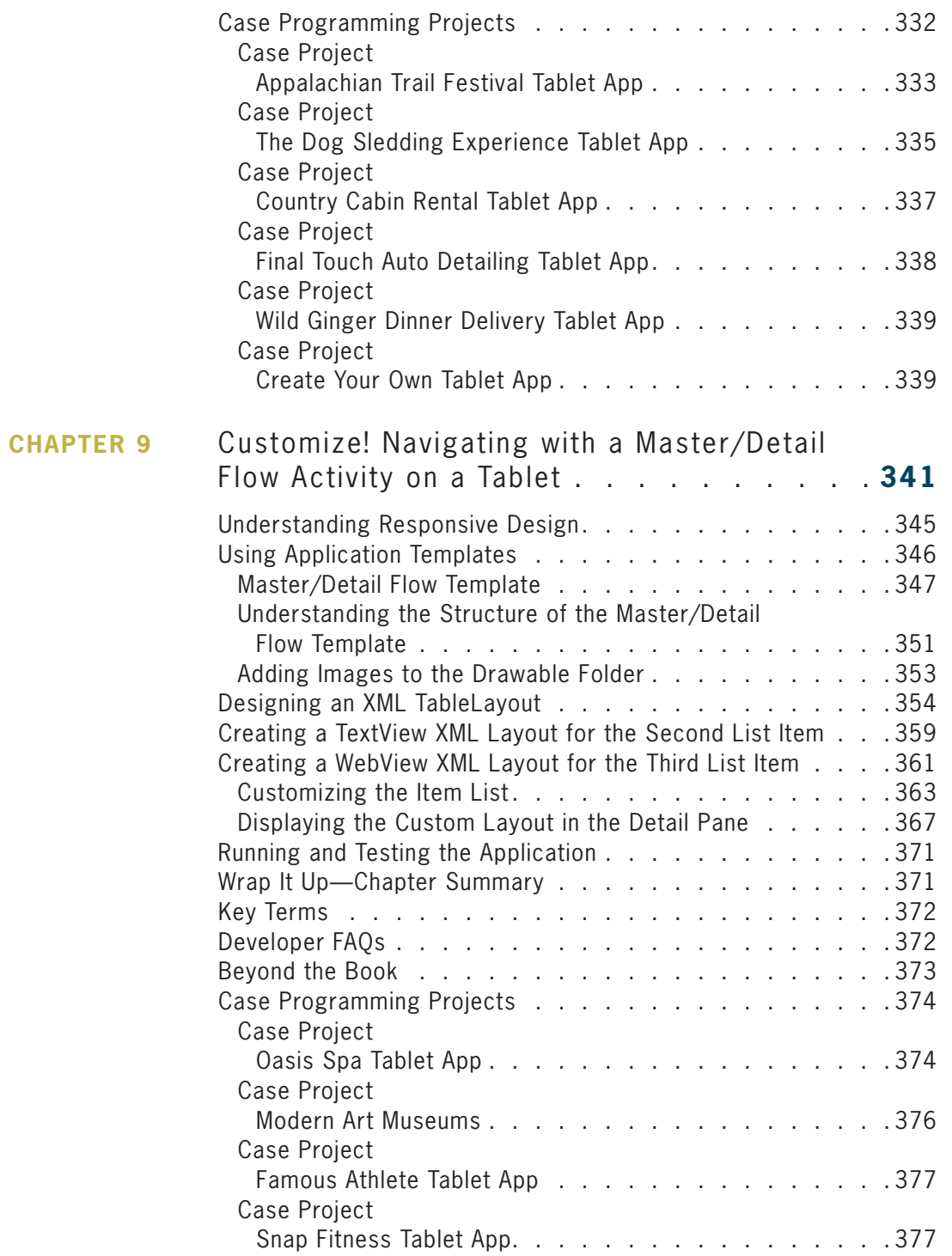

**xiii**

**xiv**

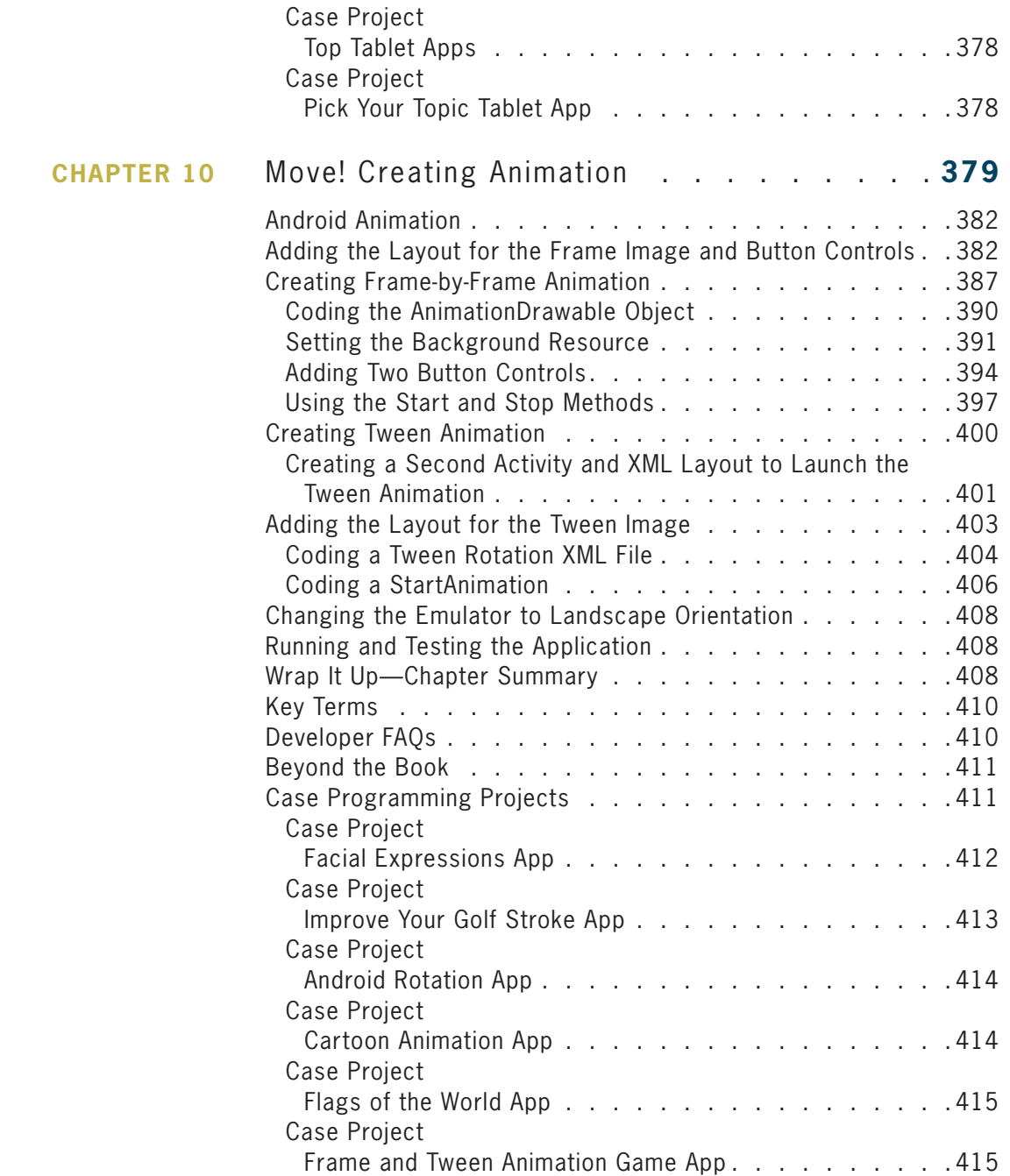

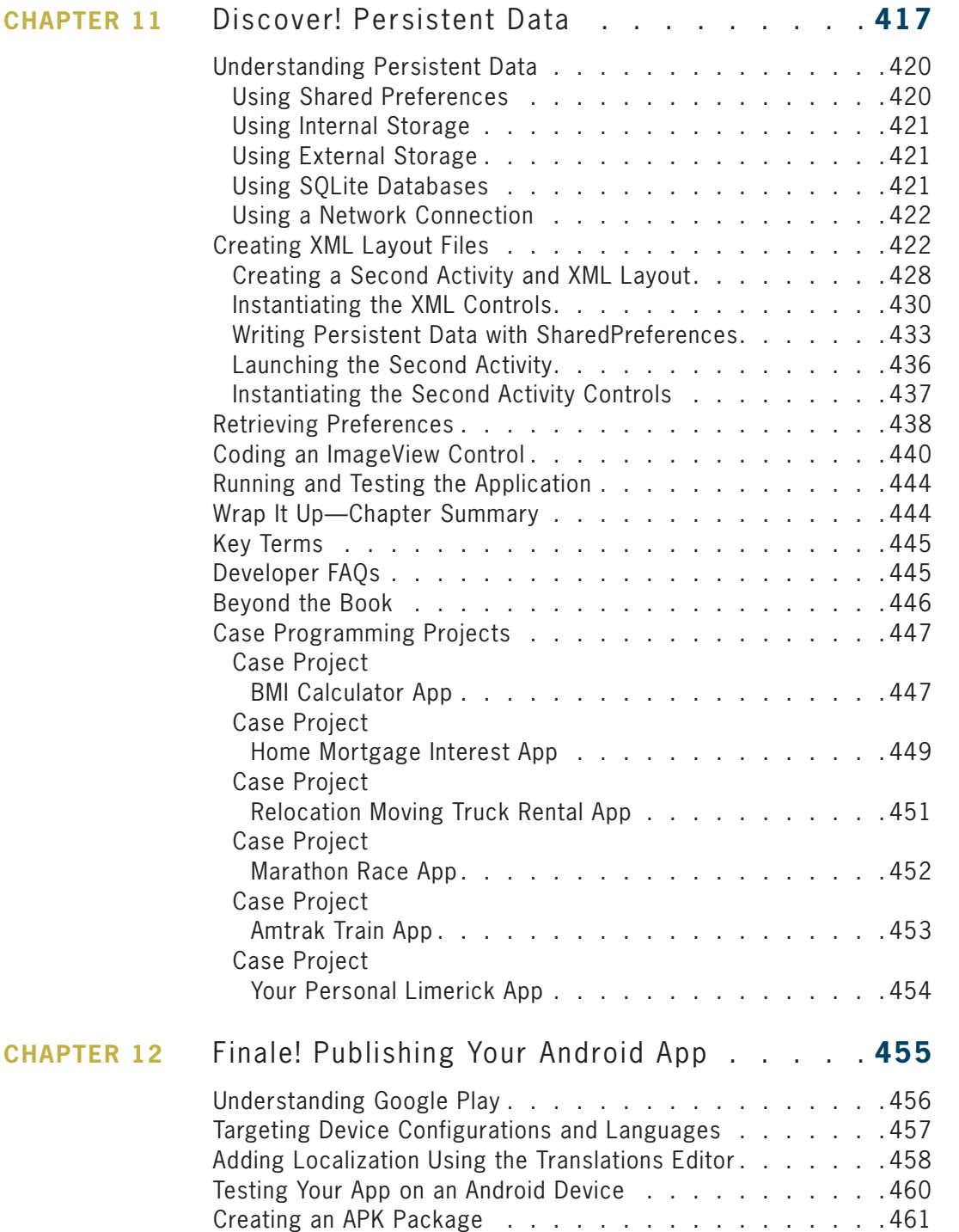

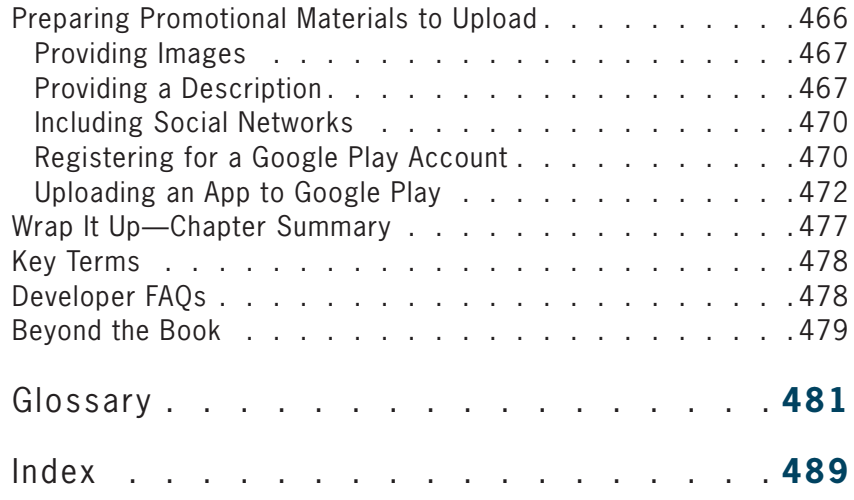

#### **xvi**

# Preface

Welcome to *Android Boot Camp for Developers Using Java: A Guide to Creating Your First Android Apps, Third Edition*. This book is designed for people who have some programming experience or are new to Java programming and want to move into the exciting world of developing apps for Android mobile devices on a Windows or Mac computer. Google Android is quickly becoming the operating system of choice for mobile devices, including smartphones and tablets, with nearly three-quarters of the world's mobile devices running on the Android platform. To help you participate in the growing Android market, this book focuses on developing apps for Android devices.

## **Approach**

The approach used in *Android Boot Camp for Developers Using Java, Third Edition*, is straightforward. You review a completed Android app and identify why people use the app, and then analyze the tasks it performs and the problems it solves. You also learn about the programming logic, Java tools, and code syntax you can use to create the app. Next, you work through a hands-on tutorial that guides you through the steps of creating the Android app, including designing the user interface and writing the code. After each step, you can compare your work to an illustration that shows exactly how the interface should look or what the code should contain. Using the illustrations, you can avoid mistakes in creating the app and finish the chapter with an appealing, real-world Android app.

The main tool used in *Android Boot Camp for Developers Using Java, Third Edition*, is the standard one developers use to create Android apps: Android Studio, a free, open-source integrated development environment (IDE). Android Studio includes an emulator for testing your apps, so you don't need a smartphone or tablet to run any of the apps covered in this book. Instructions for downloading and setting up Android Studio are provided later in this preface.

## What This Book Is

This book introduces you to writing apps for Android mobile devices. It familiarizes you with the development software for creating Android apps, programming logic used in the apps, and Java code that puts the software design and logic into practice. You don't need an Android device because you can run the apps you create in this book by using an Android emulator.

### What This Book Is Not

Because this book is targeted to those new to developing Android apps, it doesn't cover advanced topics, such as application programming interfaces (APIs) for each platform. Instead, this book provides a launch pad to begin your journey into creating Android apps for fun and for profit.

In addition, this book is not an exhaustive information resource. You can find a wealth of information, tutorials, examples, and other resources for the Android platform online. You should learn enough from this book that you can modify and make use of code you find to fit your needs. The best way to learn how to create Android apps is to write code, make mistakes, and learn how to fix them.

## **Organization and Coverage**

**Chapter 1** introduces the Android platform and describes the current market for Android apps. You create your first Android project using Android Studio and become familiar with the Android Studio interface and its tools. As programming tradition mandates, your first project is called Hello Android World, which you complete and then run in an emulator.

**Chapter 2** focuses on the Android user interface. While developing an app for selecting and displaying healthy recipes, you follow a series of steps that you repeat every time you create an Android app. You learn how to develop a user interface using certain types of controls, select a screen layout, and write code that responds to a button event (such as a tap or click). While creating the chapter project, you develop an app that includes more than one screen and can switch from one screen to another. Finally, you learn how to correct errors in Java code.

**Chapter 3** covers user input, variables, and operations. You develop an Android app that allows users to enter the number of concert tickets they want to purchase, and then tap or click a button to calculate the total cost of the tickets. To do so, you create a user interface using an Android theme and add controls to the interface, including text fields, buttons, and spinner controls. You also declare variables and use arithmetic operations to perform calculations, and then convert and format numeric data.

**Chapter 4** discusses icons and decision-making controls. The sample app provides healthcare professionals with a mobile way to convert the weight of a patient from pounds to kilograms and from kilograms to pounds. You create this project using a custom application icon, learn how to fine-tune the layout of the user interface, and include radio buttons for user selections. You also learn how to program decisions using If statements, If Else statements, and logical operators.

**Chapter 5** describes how to use lists, arrays, and web browsers in an Android app. You design and create an Android app that people can use as a traveler's guide to popular attractions in Chicago, Illinois. To do so, you work with lists, images, and the Switch decision structure. You also learn how to let users access a web browser while using an Android app.

**Chapter 6** explains how to include audio such as music in Android apps. The sample app opens with a splash screen and then displays a second screen where users can select a song

to play. To develop this app, you create and set up a splash screen, learn about the Activity life cycle, pause an Activity, and start, play, stop, and resume music playback.

**Chapter 7** demonstrates how to use an Android layout tool called a GridView, which shows thumbnail images in a scrolling grid. When the user taps or clicks a thumbnail, the app displays a larger image below the grid. You also learn how to use an array to manage the images.

In **Chapter 8**, you design a calendar program that includes a DatePicker control for selecting a date to book a reservation. Because this app is designed for a larger tablet interface, you also learn how to design an app for a tablet device and add an Android Virtual Device specifically designed for tablets.

**Chapter 9** continues to explore Android apps designed for tablet devices. In this chapter, you create a multipane interface, with a list of options in the left pane, and details about the selected option in the right pane. Each pane displays a different layout and Activity. To create the multipane interface, you work with the Master/Detail Flow template.

**Chapter 10** explains how to create two types of animation. Using a frame-by-frame animation, you animate a series of images so that they play in sequence. Using a motion tween animation, you apply an animated effect to a single image.

**Chapter 11** shows you how to create an Android app that requests data, stores it, and then modifies that data to produce a result throughout multiple activities. You learn about the ways Android apps can save persistent application data, and then use one—the SharedPreferences class—to store data for an airline's customer rewards app.

In **Chapter 12**, you learn how to publish an Android app to the Google Play Store. Before publishing the app, you test it, prepare it for publication, create a package and digitally sign the app, and then prepare promotional materials.

## **Features of the Book**

*Android Boot Camp for Developers Using Java, Third Edition*, includes the following features:

- *Objectives*—Each chapter begins with a list of objectives as an overview of the topics discussed in the chapter and as a useful study aid.
- *GTKs, In the Trenches, and Critical Thinking*—GTK stands for Good to Know. These notes offer tips about Android devices, Android apps, and the Android development tools. The In the Trenches features provide programming advice and practical solutions to typical programming problems. The Critical Thinking features pose thought-provoking questions and provide answers related to programming and Java.
- *Figures and tables*—The chapters contain a wealth of screen shots to guide you as you create Android apps and learn about the Android marketplace. In addition, many tables are included to give you an at-a-glance summary of useful information.
- *Step-by-step tutorials*—Starting in Chapter 1, you create complete, working Android apps by performing the steps in a series of hands-on tutorials that lead you through the development process.
- *Code syntax features*—Each new programming concept or technique is introduced with a code syntax feature that highlights a type of statement or programming structure. The code is analyzed and explained thoroughly before you use it in the chapter project.
- *Summaries*—At the end of each chapter is a summary list that recaps the Android terms, programming concepts, and Java coding techniques covered in the chapter so that you have a way to check your understanding of the chapter's main points.
- *Key terms*—Each chapter includes definitions of new terms, alphabetized for ease of reference. This feature is another useful way to review the chapter's major concepts.
- *Developer FAQs*—Each chapter contains many short-answer questions that help you review the key concepts in the chapter.
- *Beyond the Book*—In addition to review questions, each chapter provides research topics and questions. You can search the web to find the answers to these questions and further your Android knowledge.
- *Case programming projects*—Except for Chapter 12, each chapter outlines realistic programming projects, including their purpose, algorithms, and conditions. For each project, you use the same steps and techniques you learned in the chapter to create a running Android app on your own.
- *Quality*—Every chapter project and case programming project was tested using Windows 8 and Mac OS X computers.

## **Student Resources**

Source code and project files for the chapter projects and case programming projects in this text are available at www.CengageBrain.com.

For complete instructions on downloading, installing, and setting up the tools you need to perform the steps in this book, see the section titled "Prelude! Installing the Android SDK with Android Studio" later in this preface.

## **For the Instructor**

*Android Boot Camp for Developers Using Java, Third Edition*, is intended to be taught as a complete course dedicated to the mobile programming of the Android device or as an exploratory topic in a programming class or literacy course. Students can develop Android applications on a Windows or Mac computer using the Android Studio emulator in a traditional or online class. Offering such a stimulating topic that is relative to today's huge growth in the mobile environment brings excitement to the programming classroom. The Android platform is fully free and open-source, which means all students can access these tools on their home computers.

## Instructor Resources

The following teaching tools are available on the Instructor Companion Site (sso.cengage.com) to instructors who have adopted this book:

*Instructor's Manual.* The Instructor's Manual follows the book chapter by chapter to assist in planning and organizing an effective, engaging course. The manual includes learning objectives, chapter overviews, ideas for classroom activities, and abundant additional resources. A sample course syllabus is also available.

*Test Bank.* Cengage Learning Testing Powered by Cognero is a flexible, online system that allows you to:

- author, edit, and manage test bank content from multiple Cengage Learning solutions
- create multiple test versions in an instant
- deliver tests from your LMS, your classroom or wherever you want

**PowerPoint presentations.** PowerPoint slides are available for each chapter. They're offered as a teaching aid for classroom presentations, to make available to students on the network for chapter review, or to be printed for classroom distribution. Instructors can add their own slides for additional topics or customize the slides with access to all the figure files from the book.

*Solution files.* Solution files for all chapter projects and the end-of-chapter exercises are provided.

**xxi**

# Prelude! Installing the Android SDK with Android Studio

## **Setting Up the Android Environment**

To begin developing Android applications, you must first set up the Android programming environment on your computer. To establish a development environment, this preface walks you through the installation and setup for a Windows or Mac computer. The Android Software Development Kit (SDK) allows developers to create applications for the Android platform. The Android SDK includes Android Studio along with sample projects including source code, development tools, an emulator, and required libraries to build Android applications, which are written using the Java programming language.

Although installing the Android SDK with Android Studio is easy, you must follow the instructions in this preface to correctly prepare for creating an Android application. Before writing your first application in Chapter 1, complete the following general steps to successfully install the Android SDK with Android Studio on your computer:

- 1. Prepare your computer for the installation.
- 2. Download and install the Android Studio Integrated Development Environment (IDE).
- 3. Add an Android SDK.
- 4. Set up the Android emulator.

## Preparing Your Computer

The Android Software Development Kit is compatible with Windows Vista (32- or 64-bit), Windows 7 (32- or 64-bit), Windows 8.x (32- or 64- or 128-bit), Windows 10 (32- or 64- or 128-bit), Mac OS X (Intel only), and Linux with 2 GB of RAM minimum for all platforms. Java Development Kit (JDK) 7 must already be installed on the PC. To install the basic files needed to write an Android application, your hard drive needs at least 1 GB of available space. Android Studio is the officially recommended IDE of Android app development, replacing Eclipse.

Before getting started, confirm that the latest free Java updates for your computer have been installed. If necessary, go to the site java.com to install the latest Java updates to prepare for the Android installation. You cannot install Android Studio unless the Java updates are installed.

## Downloading the Android SDK with Android Studio

The preferred Java program development software for mobile applications is called the Android SDK, which includes Android Studio plus additional tools. The Android SDK provides you with the API libraries and developer tools necessary to build, test, and debug apps for Android. The Android SDK with Android Studio is a free and open-source integrated development environment (IDE). The AVD Manager provides a graphical user interface in which you can create and manage Android Virtual Devices (AVDs) that run in the Android emulator.

To download the Android SDK with Android Studio and then start Android Studio, complete the following steps. Note that the images shown in the figures may look different on your computer.

#### **STEP 1**

• Use a browser to open the webpage **http://developer.android.com/sdk/**.

*The Download page opens in the browser (Figure 1).* 

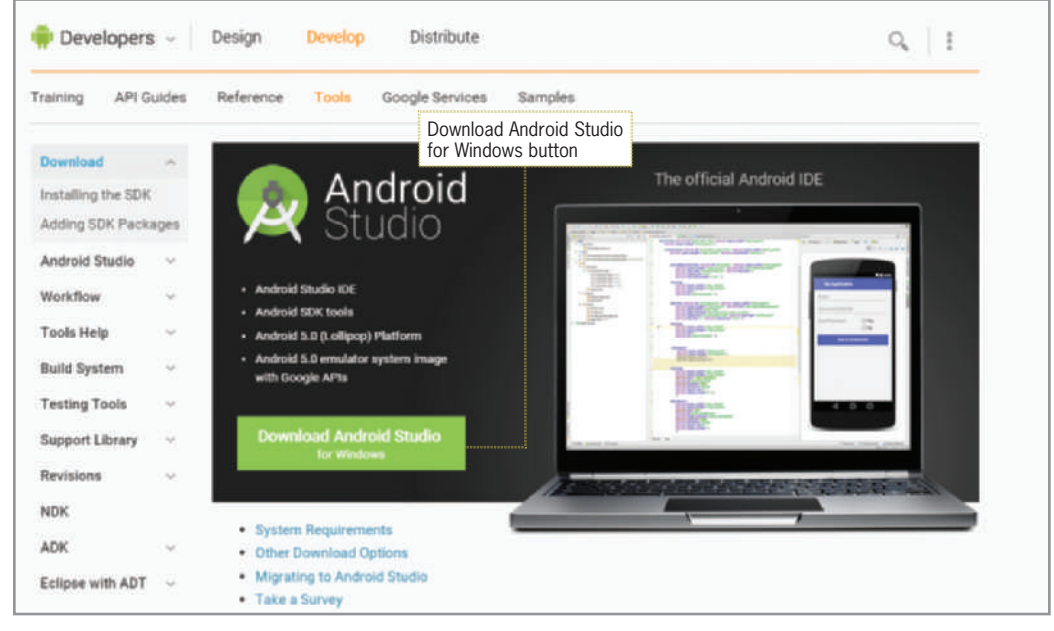

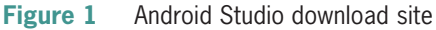

#### **STEP 2**

• Tap or click the Download Android Studio button to download the most recent version of the Android Studio. If you are using a Mac, the button is named Download Android Studio for Mac.

The website detects whether you are installing the Android SDK on a computer running Windows or Mac OS X. The latest Android system image for the emulator is included with this installation.

*The Terms and Conditions webpage opens (Figure 2).*

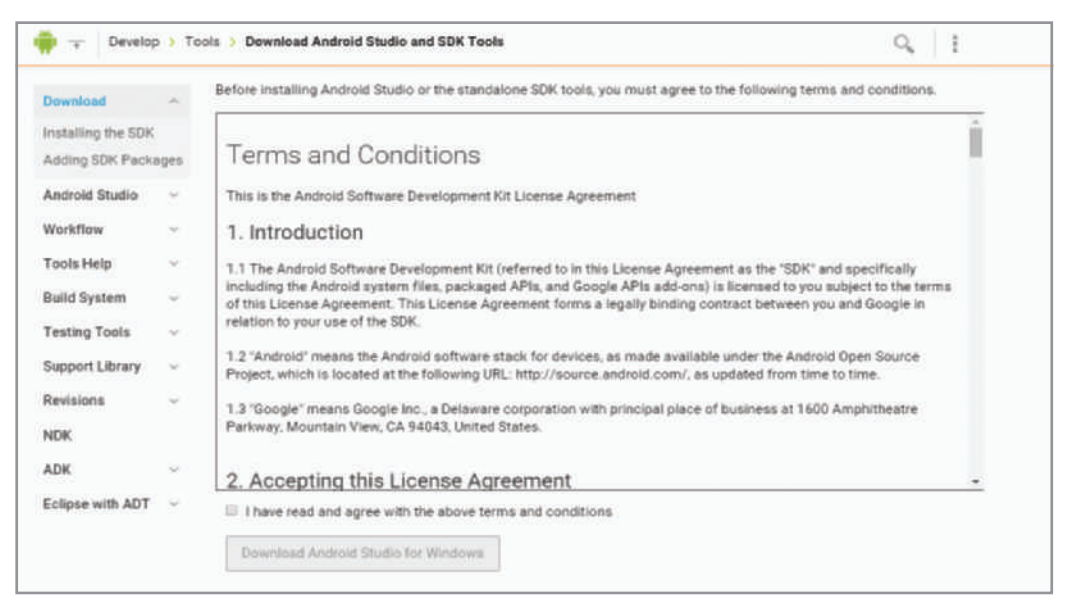

**Figure 2** Terms and Conditions of Android Studio

**STEP 3**

- Scroll down the page and then tap or click the 'I have read and agree with the above terms and conditions' check box.
- Tap or click the Download Android Studio for Windows or for Mac button.
- Save the file on your computer.
- Navigate to the location of the downloaded file, and then double-tap or double-click the downloaded file to begin the setup.

*The Android Studio Setup dialog box opens (Figure 3).*

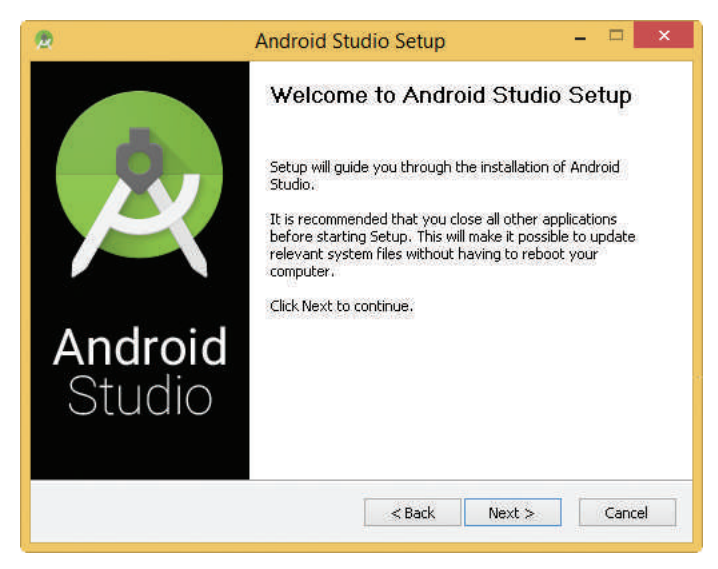

**Figure 3** Android Studio Setup dialog box

**STEP 4**

- Tap or click the Next button to continue the download and installation process. If you are using a Mac, drag the Android Studio icon to the Applications folder.
- Accept the default settings throughout the rest of the download and installation of Android Studio.
- By default, Android Studio opens after the installation of the program.

*Android Studio starts. You may want to create a shortcut on the desktop to make it easier to start Android Studio. After successfully downloading the Android Studio, you are ready to begin coding with various pre-installed emulators, ready to test your newly built apps. This textbook uses the Nexus 5 built-in emulator for testing purposes of smartphone apps.*

## Mac System Requirements

Before you install the software, be sure that your Mac meets the following system requirements by completing the following step:

**STEP 1**

- Tap or click the Apple icon on the Mac toolbar, and then tap or click About This Mac to open the About This Mac dialog box and view your current operating system version. Your operating system should be Mac OS X 10.5.8 or later (x86 only).
- In the About This Mac dialog box, verify that your Mac has an Intel processor. If the processor is displayed as Unknown, tap or click the More Info button, if possible, to display the processor type.

**xxv**

### **Acknowledgments**

*Android Boot Camp for Developers Using Java, A Guide to Creating Your First Android Apps, Third Edition*, is the product of a wonderful team of professionals working toward a single goal: providing students with pertinent, engaging material to further their knowledge and careers. Thank you to the folks at Cengage—specifically Senior Product Manager Jim Gish; Senior Content Developer Alyssa Pratt; Senior Content Project Manager Jennifer Feltri-George; Developmental Editor Lisa Ruffolo, and Danielle Shaw, the MQA tester.

Writing a book is similar to entering a long-term relationship with an obsessive partner. Throughout the journey, life continues around you: teaching classes full time, presenting around the world, and celebrating family births and birthdays. As the world continues, those closest to you allow you to focus on your reclusive writing by assisting with every other task. My husband, Timothy, is credited with taking part in my nomadic life and most of all for his love, sous chef capabilities, and patience. Special thanks to my six children, Tim, Brittany, Ryan, Daniel, Breanne, and Eric, for providing much needed breaks filled with pride and laughter. To the newest members of my family, my grandsons Liam and Lochlan, who make me smile like no others, and yes we will go outside in just a minute. And a special thanks to Lisa Ruffolo as my developmental editor and master wordsmith who truly went above and beyond the call of duty with this fast-turnaround new project.

## **CHAPTER** *1*

# Voilà! Meet the Android

In this chapter, you learn to:

- $\odot$  Understand the market for Android applications
- **IDED** Identify the role of the Android device in the mobile market
- **EXEC** Describe the features of the Android phone
- Identify which languages are used in Android development
- **■** Describe the role of Google Play in the mobile marketplace
- **S** Create an Android project using Android Studio
- **Explain the role of the Android project view**
- **◎** Specify the use of layout and widget controls in the user interface
- Execute an Android application on an emulator
- **EXECUTE:** Open a saved Android project in Android Studio

Welcome to the beginning of your journey in creating Android phone applications and developing for the mobile device market. Mobile computing has become the most popular way to make a personal connection to the Internet. Mobile phones and tablets comprise the fastest growing category of any technology in the world. Mobile phone usage has quickly outgrown the simple expectation of voice calls and text messaging. An average data plan for a mobile device, often called a smartphone, typically includes browsing the web, playing popular games such as Candy Crush or Words with Friends, using business applications, checking email, listening to music, recording live video, and mapping locations with GPS (global positioning system).

When purchasing a smartphone, you can choose from many mobile operating systems (OSs), including the iOS for the iPhone, Google Android, and Microsoft Phone. Recently, the Android phone has become the sales leader, outselling its competitors. The Android market is exploding with more than a million new activations of Android phones per day and over one billion total activations of Android devices now being used worldwide. Android users download more than 1.5 billion apps and games from Google Play each month. Nearly 73 percent of the world's mobile devices run on the Android platform. About 12.7 percent of the world's mobile devices run on the iOS platform.

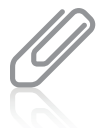

#### **IN THE TRENCHES**

More than one-third of all U.S. households have canceled their landlines for the convenience of handling only one bill from a mobile carrier.

Creating mobile applications, called **apps**, for the Android phone market is an exciting new job opportunity. Whether you become a developer for a technology firm that creates professional apps for corporations or a hobbyist developer who creates games, niche programs, or savvy new applications, the Android marketplace provides a new means to earn income.

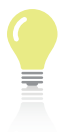

#### **GTK**

According to *U.S. News & World Report*, an App Developer is considered the top job in the technology field, earning a median salary of \$90,060.

### **Meet the Android**

The Android phone platform is built on a free operating system primarily created by a company called Android, Inc. In 2005, Google obtained Android, Inc., to start a venture in the mobile phone market. Because Google intended the Android platform to be open source, the Android code was released under the Apache license, which permits anyone to download the full opensource Android code for free. Two years later, Google unveiled its first open-standards mobile

#### Meet the Android

device called the Android (Figure 1-1). In less than a decade, the Android phone market has grown into the world's bestselling phone platform.

Android is the first open-source technology platform for mobile devices. Being an **open-source operating system** effectively means that no company or individual defines the features or direction of the development. Organizations and developers can extract, modify, and use the code for creating any app. The rapid success of the Android phone can be attributed to the collaboration of the **Open Handset Alliance** (*openhandsetalliance.com*), an open-source business alliance of 80 firms that develop standards for mobile devices. The Open Handset Alliance is led by Google. Other members include companies such as Samsung, Sony, HTC, Texas Instruments, Kyocera, and LG. Google has produced their own phone, a modular device, under the name Project Ara. Competitors such as Apple, which produces the iPhone, do not have an open-source coding environment, but instead work with proprietary operating systems. The strength of the open-source community lies in the developers' ability to share their source code. Even though the open-source Android software is free, many developers are paid to build and improve the platform. For example, proprietary software such as the Apple operating system is limited to company

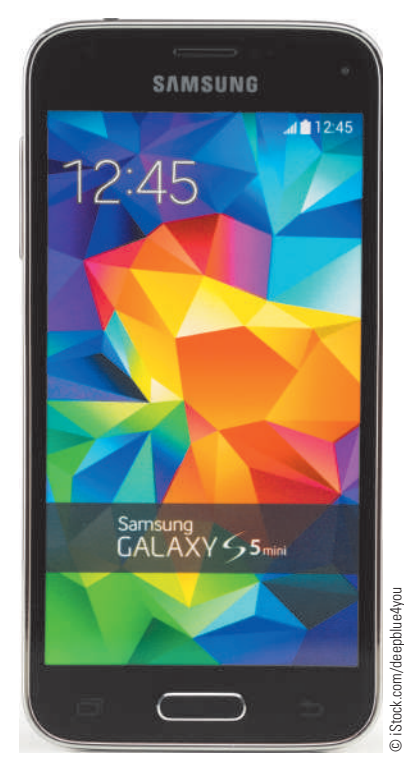

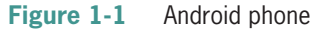

employees licensed to build a program within the organization. The Android open-source platform allows more freedom so people can collaborate and improve the source code.

Many phone manufacturers install the Android operating system on their brand-name mobile phones due to its open-source environment. The open-source structure means that manufacturers do not pay license fees or royalties. With a small amount of customization, each manufacturer can place the Android OS on their latest devices. This minimal overhead allows manufacturers to sell their phones in the retail market for relatively low prices, often less than \$100. Low prices on Android mobile devices have increased the sales and popularity of these devices.

The open-source community also makes Android phones attractive for consumers. Android has a large community of developers writing apps that extend the functionality of the devices. Users, for example, can benefit from over 1.3 million apps available in the Android marketplace, many of which are free. Because the Android phone platform has become the leader in sales in the mobile market, the Android application market is expected to keep pace. **3**

### Android Phone Device

The Android phone is sold by a variety of companies under names you may recognize, such as Moto X, Galaxy, Droid, Xperia, OnePlus, Nexus, and HTC One (Figure 1-2).

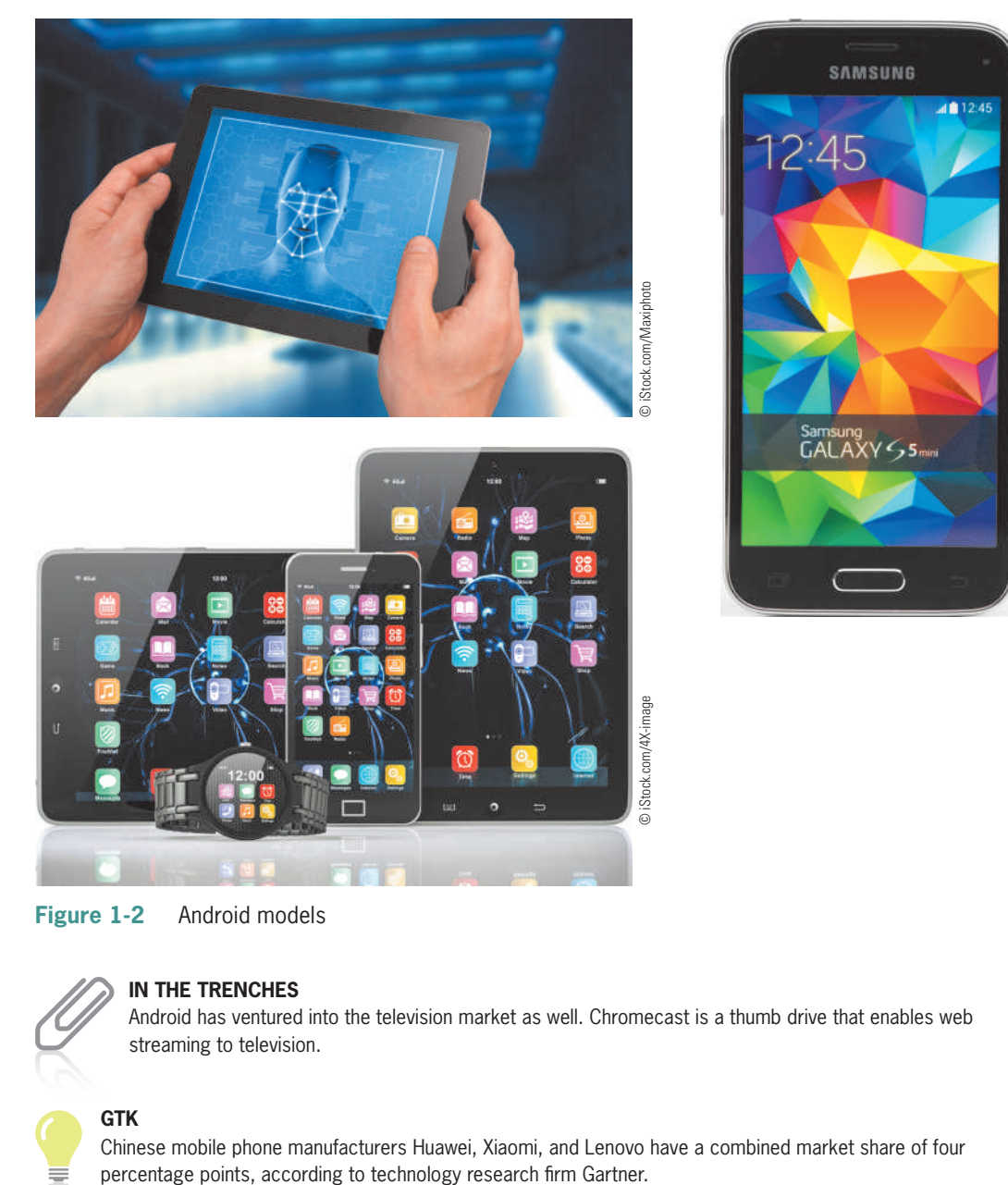

© iStock.com/deepblue4you

DiStock.com/deepblue4you

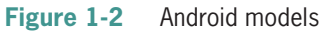

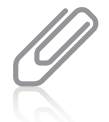

#### **IN THE TRENCHES**

Android has ventured into the television market as well. Chromecast is a thumb drive that enables web streaming to television.

#### **GTK**

Chinese mobile phone manufacturers Huawei, Xiaomi, and Lenovo have a combined market share of four

Android devices come in many shapes and sizes, as shown in Figure 1-2. The Android OS powers all types of mobile devices, including smartphones, tablets, netbooks, watches, MP4 players, automobiles, and Internet TVs. Android devices are available with a variety of screen dimensions. Many devices support a landscape mode where the width and height are spontaneously reversed depending on the orientation of the device. As you design Android apps, the screen size affects the layout of the user interface. To take full advantage of the capabilities of a particular device, you need to design user interfaces specifically for that device. For example, a smartphone and a tablet not only have a different physical screen size, but also different screen resolutions and pixel densities, which change the development process. As you develop an Android app, you can test the results on an **emulator**, which duplicates how the app looks and feels on a particular device. The Android emulator mimics all of the hardware and software features of a typical mobile device, except that it cannot place actual phone calls. You can change the Android emulators to simulate the layout of a smartphone with a 4.5-inch screen or a tablet with a larger screen, both with high-density graphics. Android automatically scales content to the screen size of the device you choose, but if you use low-quality graphics in an app, the result is often a poorly pixelated display. As a developer, you need to continue to update your app as the market shifts to different platforms and screen resolutions.

The Android phone market has many more hardware case and size options than the 4-inch to 5.5-inch screen options of an iPhone. Several Android phones such as the Galaxy, Droid, and Nexus offer screens 4 inches or larger. This extra space is excellent for phone users who like to watch movies, play games, or view full web pages on their phone. In addition, many types of tablets, also called slates, run on the Android platform. Popular models of Android tablets include the Google Nexus, Samsung Galaxy, Amazon Kindle, and LG Pad. The Android tablets are in direct competition with other tablets and slate computers such as the iPad (various generations) and Windows tablets.

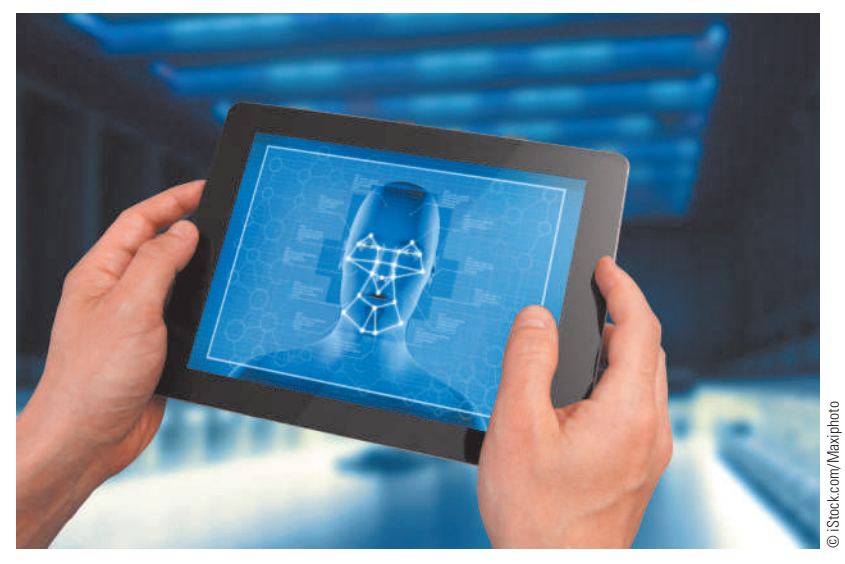

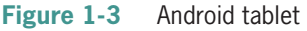

### Features of the Android

As a developer, you must understand a phone's capabilities. The Android platform offers a wide variety of features that apps can use. Some features vary by model. Most Android phones provide the features listed in Table 1-1.

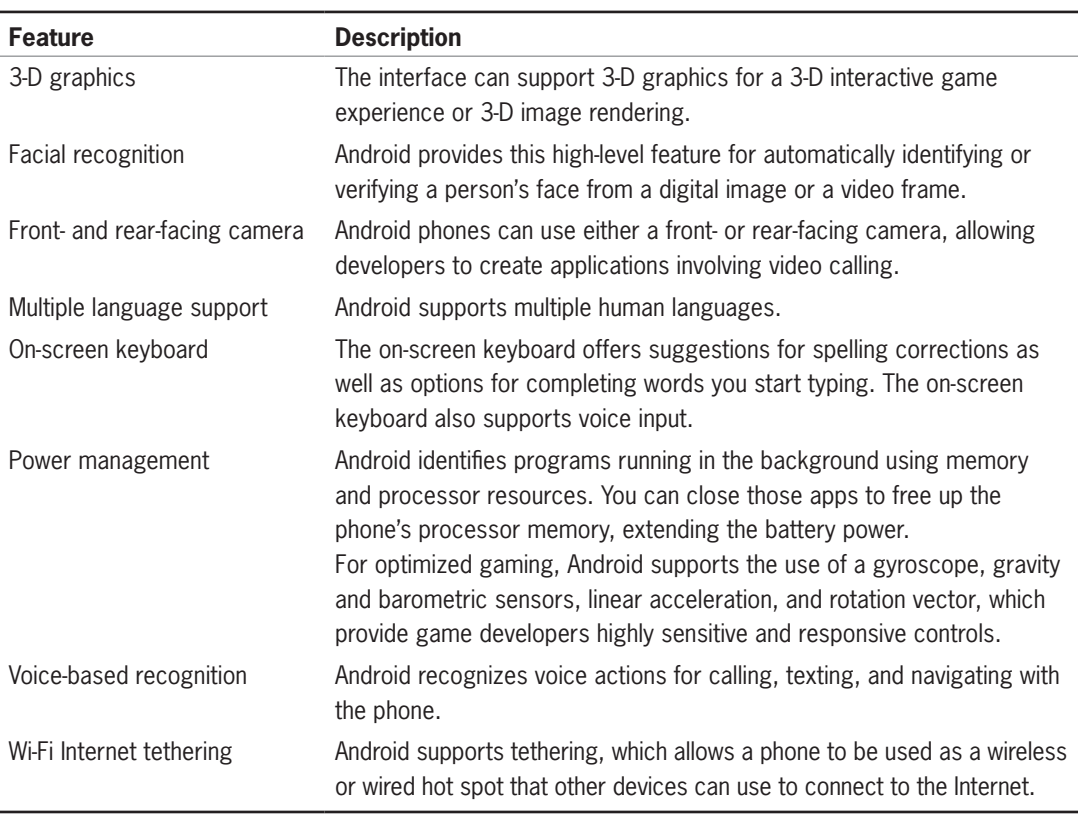

**Table 1-1** Android platform features

## Writing Android Apps

Android apps are written using the Java programming language. **Java** is a language and a platform originated by Sun Microsystems. Java is an **object-oriented programming language** patterned after the C++ language. Object-oriented programming encourages good software engineering practices such as code reuse. The official tool for Android application development, released in December 2014, is called **Android Studio**, an integrated development environment (IDE) for building and integrating application development tools and open-source projects. Android Studio IDE is exclusively dedicated to the purpose of creating Android applications. Prior to Android Studio, Eclipse ADT was the primary Android development environment. Eclipse developed applications in many programming languages, including Java, C, C++, COBOL, Ada, and Python.

As shown in the preface of this book, the first step in setting up your Android programming environment to install the free Android Studio IDE on your PC or Mac computer. The installation includes the Android **Software Development Kit (SDK)**, which runs in Android Studio. The Android SDK includes a set of development tools that help you design the interface of the program, write the code, and test the program using a built-in Android handset emulator. Another language called **XML** (Extensible Markup Language) is used to assist in the layout of the Android emulator.

## Android Emulator

The Android emulator lets you design, develop, prototype, and test Android applications without using a physical device. When you run an Android program in Android Studio, the emulator starts so you can test the program. You can then use the mouse to simulate touching the screen of the device. The emulator mimics almost every feature of a real Android handset except for the ability to place a voice phone call. A running emulator can play video and audio, render gaming animation, and store information. Multiple emulators are available within the Android SDK to target various devices and versions from early Android phones onward. Developers should test their apps on several versions to confirm the stability of a particular platform. Android Studio includes a live layout editing mode that previews an app's user interface across a range of devices (Figure 1-4).

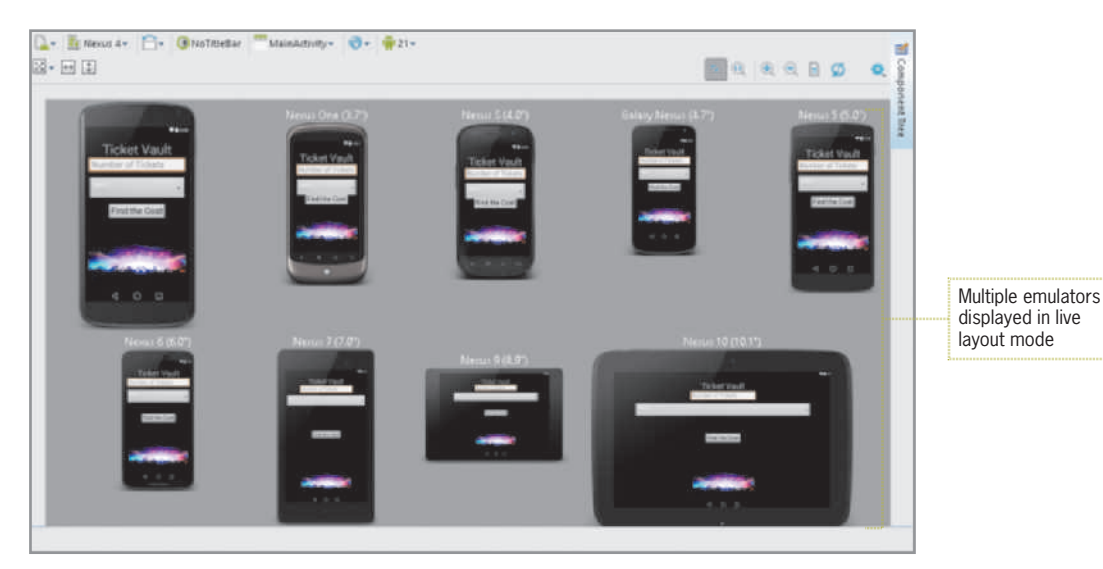

**Figure 1-4** Android Studio live layout mode

The first Android version, release 1.0, was introduced in September 2008. Each subsequent version adds new features and fixes any known bugs in the platform. Android has adopted a naming system for each version based on sugary treats and dessert items, as shown in Table 1-2. After the first version, dessert names have been assigned in alphabetical order.

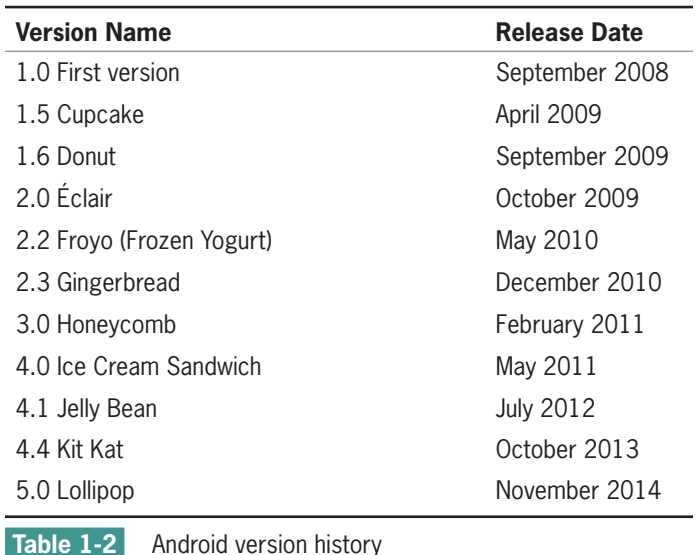

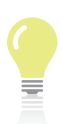

#### **Critical Thinking**

#### **When creating an app, should I target the most current Android version only?**

To support as many Android devices as possible, you should set the minimum development version to the lowest available that allows your app to provide its core feature set.

### Getting Oriented with Market Deployment

The Android platform consists of the Android OS, the Android application development tools, and a marketplace for Android applications. After you write and test a program, you compile the app into an Android package file with the filename extension .apk. Programs written for the Android platform are sold and deployed through an online store called **Google Play** (*play.google.com*), which provides registration services and certifies that the program meets minimum standards of reliability, efficiency, and performance. Google Play requires that you sign an agreement and pay a one-time registration fee (currently \$25). After registration, you can publish your app on Google Play, provided the app meets the minimum standards. You can also release updates as needed for your app. If your app is free, Google Play publishes your app at no cost. If you want to charge for your app, the standard split is 70 percent of sales for the developer and 30 percent for the wireless carriers. For example, if you created an app for your city that featured all the top restaurants, hotels, attractions, and festivals and sold the app for \$1.99, you would net \$1.39 for each app sold. If you sell 5,000 copies of your app, you would earn almost \$7,000. You can use Google Play to sell a wide range of content, including downloadable content,

such as media files or photos, and virtual content such as game levels or potions (Figure 1-5). As an Android developer, you have the opportunity to develop apps for a fairly new market and easily distribute the app to the millions of Android mobile device owners. Google Play has nearly 300,000 more apps than the iTunes App Store—a difference of about 17 percent more.

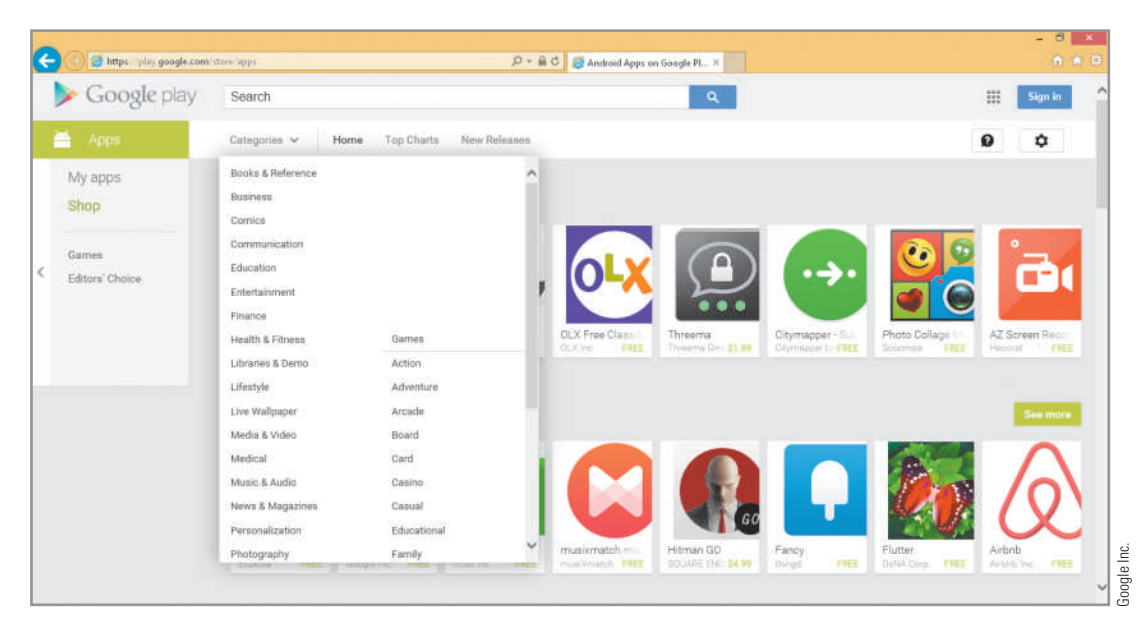

#### **Figure 1-5** Google Play

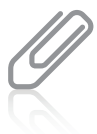

#### **IN THE TRENCHES**

The Apple iTunes App Store charges a \$99 yearly registration fee to publish an app through the iPhone Dev Center. The iTunes App Store has a much more rigorous standards approval process than Google Play.

The online company Amazon also has a separate Appstore (*amazon.com/appstore*) where Android apps can be deployed and sold. The Amazon Appstore for Android is a category listed on Amazon.com. Customers can shop for apps from their PCs and mobile devices. The Amazon Appstore has an established marketing environment and search engine that displays a trusted storefront and creates app recommendations based on customers' past purchases. The Amazon Appstore charges a \$99 annual developer program fee, which covers application processing and account management for the Amazon Appstore Developer Program. Amazon also pays developers 70 percent of the sale price of the app; in addition, you can post free apps.

## **First Venture into the Android World**

After installing Android Studio (*developer.android.com/sdk*) as instructed in the preface of this book, the next step is to create your first Android application. As programming tradition mandates, your first program is called Hello Android World. The following sections introduce you to the elements of Android Studio and provide a detailed description of each step to create your first app.